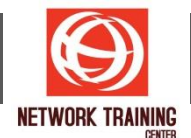

# **Microsoft PowerPoint (Intermediate)**

ระยะเวลาการฝึกอบรม 1 วัน / 9.00 - 16.00 น.

#### **วัตถุประสงค์**

ผ้อบรมสามารถสร้างและปรับแต่งงานนำเสนอได้อย่างสวยงาม ถูกต้อง ตามความต้องการ เรียนรู้เทคนิคการฉาย ี เทคนิคเปลี่ยนภาพสไลด์ ตลอดจนการใส่ลกเล่นขณะการนำเสนอ เพื่อให้งานนำเสนอมีความน่าสนใจ และชวน ติดตาม

#### **รายละเอียดหลักสูตร**

### **เทคนคิ การสรา้งสอื่ น าเสนอผลงานมอือาชพี**

- หลักการพื้นฐานของงานนำเสนอที่ดี
- การสร้างงานนำเสนอจาก Template
- การปรับแต่ง Layout
- ี การแทรกสไลด์ จากแฟ้มงานนำเสนออื่น
- การแบ่ง Section เพื่อจัดกลุ่มสไลด์

#### **การท างานกับข้อความและวัตถุต่าง ๆในสไลด์**

- การตั้งค่ารูปแบบตัวอักษรของ Latin Text
- การตั้งค่ารูปแบบตัวอักษรของ Complex Script
- การค้นหาและแทนที่รูปแบบตัวอักษร
- ึ การแปลงตัวอักษร ให้เป็นรูปภาพ
- การคัดลอกและวางวัตถุ ให ้ตรงแนวกัน อย่างรวดเร็ว
- ิ การจัดลำดับ และการจัดตำแหน่งการวางวัตถ
- การจัดกลุ่ม และยกเลิกการจัดกลุ่ม
- ึ การผสานรูปวาด เข้าด้วยกัน
- การปรับแต่งสีของวัตถ*ุ*
- การใส่ Effect ให ้กับข ้อความและวัตถุต่าง ๆ

#### **การสร้างแผนภูมิ**

- การสร้างแผนภูมิ ชนิดต่าง ๆ
- การแก ้ไขหรือเพิ่มข ้อมูลในแผนภูมิ
- การปรับแต่ง Layout ของแผนภูมิ
- ึ การปรับแต่งส่วนประกอบต่าง ๆ ในแผนภมิ
- การใส่ Effect ให ้กับแผนภูมิ
- การคัดลอกแผนภูมิจาก Excel มาใสใ่ นสไลด์

#### **การสร้างไดอะแกรม**

- การสร้างไดอะแกรมด้วย SmartArt
- การสร้างไดอะแกรมจากข้อความ
- ่ การแก้ไข การเพิ่ม การลบ ส่วนต่าง ๆของไดอะแกรม
- การปรับแต่งรปแบบสีของไดอะแกรม
- การ Reset ไดอะแกรม

## **เทคนิคการฉายสไลด์**

- วิธีกำหนดให้ฉายไลด์ เฉพาะบางช่วง
- ิ การฉายสไลด์ โดยให้แสดงเวลาฉายด้วย

*Page 1 of 2*

#### **NETWORK TRAINING CENTER CO.,LTD. (NTC)** | www.trainingcenter.co.th **Call us today 0-2634-7993-4**

# NETWORK TRAINING CENTER (NTC)

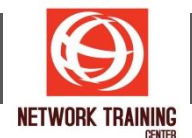

- การตั้งค่า lock ไม่ให้ใช้เมาส์หรือแป้นพิมพ์ ขณะฉายสไลด์
- การตั้งเวลา ให้เปลี่ยนแผ่นสไลด์เอง
- ี การใส่ลูกเล่น เมื่อมีการเปลี่ยนแผ่นสไลด์
- ึ การโปรแกรมรูปแบบการฉายสไลด์เอง ตามต้องการ
- การย่อขยายพื้นที่บางส่วน ในขณะฉายสไลด์
- ึ การใช้ปากกา และเลเซอร์ ในระหว่างการนำเสนอ
- การตัง้ค่าและใชง้าน Presenter View

#### **การสร้าง Animation แบบมอือาชพี**

- การใช ้Animation แบบ Entrance, Emphasis, Exit, Motion Paths
- $\blacksquare$ การใส่ Animation มากกว่า 1 อย่าง
- การจัดล าดับการเล่น Animation
- การลบ Animation
- ึ การตั้งค่าให้ Animation ทำงานซ้ำ
- การใช้ Trigger
- การกำหนดเสียงให้ Animation
- การหน่วงเวลา Animation
- การคัดลอก Animation

#### **การพิมพ์เอกสารประกอบงานน าเสนอ**

- การใส่เลขสไลด์ วันที่ หรือเวลา
- การสร้างและพิมพ์ Note สำหรับผู้บรรยาย
- การสร้างและการพิมพ์ Hand out แบบต่าง ๆ
- การสร้าง Handout โดย Export ไปสร้างที่ Ms. Word แทน
- การแปลงไฟล์งานน าเสนอเป็นไฟล์ PDF

**NETWORK TRAINING CENTER CO.,LTD. (NTC)** | www.trainingcenter.co.th **Call us today 0-2634-7993-4** 

177/1 BUI Bldg., 14th Fl., Unit 1, 3 & 4, Surawongse Rd., Suriyawongse, Bangrak, Bangkok, THAILAND | Email: sales@trainingcenter.co.th